## **COM FUNCIONA EL VOT ELECTRÒNIC** ELECCIONS COFB 2024

Tenir el certificat digital o dni electrònic introduït al lector. **1**

2) Accedir a la plataforma de vot electrònic a la web<https://cofb.ecomitia.org/index.php>

**3** Escriure el NIF i després clicar al botó **"Accedir"**

C

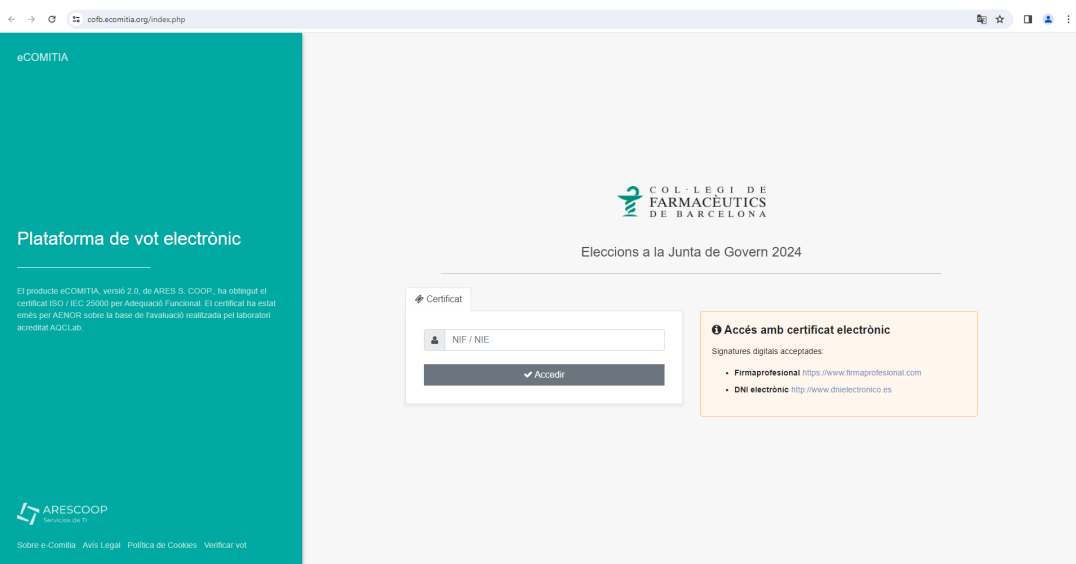

En clicar a "Accedir" ens demanarà escollir el certificat digital i posar el PIN. **4**

Clicar en **"Acceptar"** quan aparegui la pantalla amb les següents dades: **5**

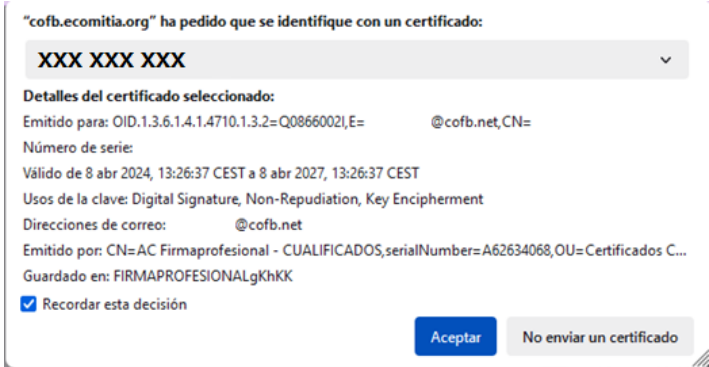

hì

## **SI INTENTEM ENTRAR FORA DE L'HORARI DE LA VOTACIÓ:**

Veurem el següent missatge *"L'horari de votació és de 10 del matí a 20 hores. En aquests moments no pot exercir el seu vot a través d'aquest mitjà, perquè la votació encara no ha començat o ja ha finalitzat."*

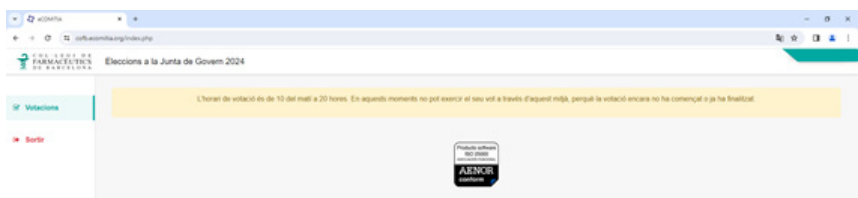

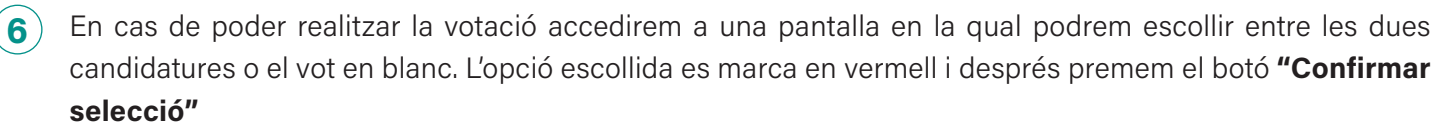

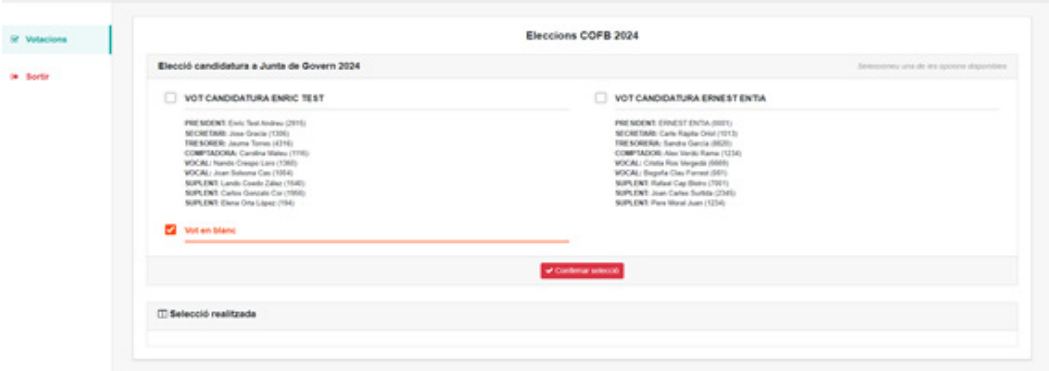

**7** A la següent pantalla podrem "Finalitzar votació" o "Canviar selecció" en cas que es vulgui modificar l'opció escollida. Una vegada finalitzada la votació ja no es podrà modificar.

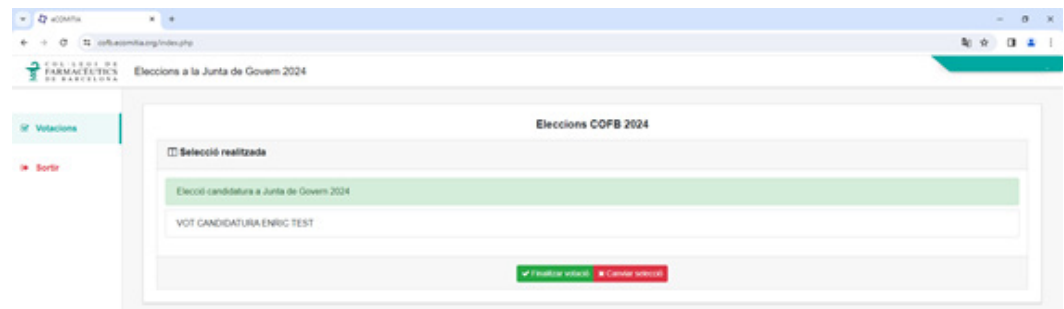

**8** A l'última pantalla podrem descarregar un certificat que valida haver realitzat la votació.

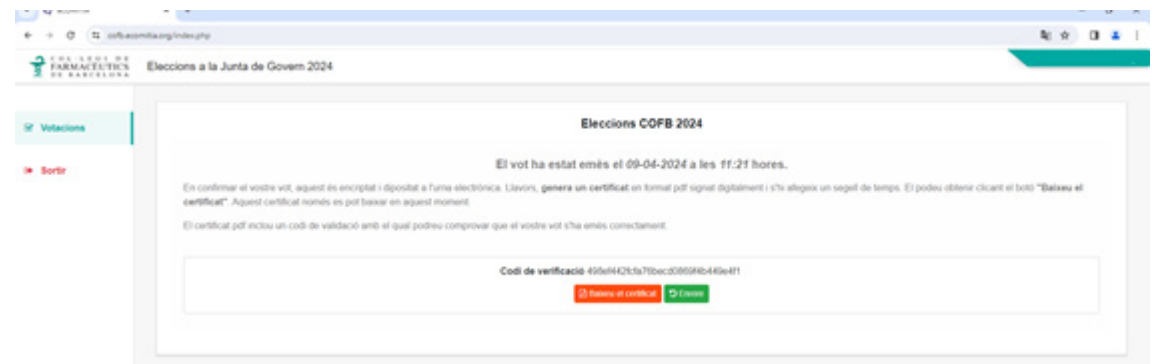

**9** Abans de tancar la pantalla s'ha de clicar a **Augusta Sortir** a la part esquerra per desloguejar l'usuari.

## **SI JA HAS VOTAT I TORNES A ENTRAR A LA WEB:**

Si es torna a accedir a la web <https://cofb.ecomitia.org/index.php>sortirà l'opció de "Votacions realitzades", on podrem descarregar el certificat que valida haver fet la votació, en cas necessari.

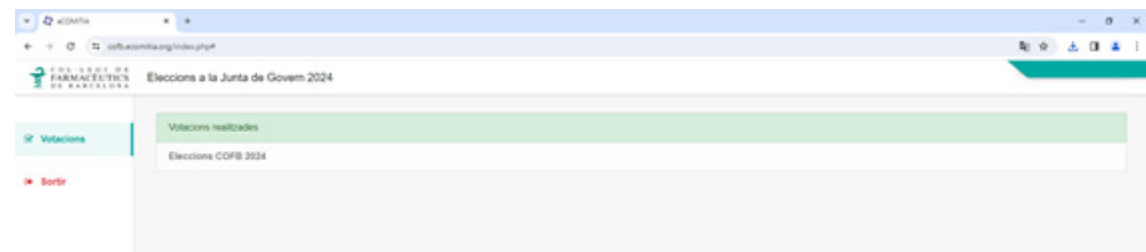